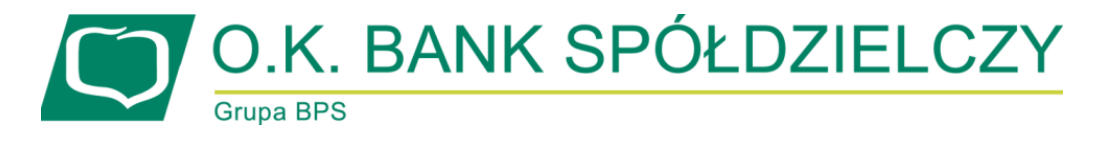

# **KOMUNIKAT BANKU**

## **DLA KLIENTÓW REALIZUJĄCYCH PŁATNOŚCI KARTĄ PŁATNICZĄ I KREDYTOWĄ PRZEZ INTERNET**

W związku z koniecznością dostosowania się do zapisów wynikających z Rekomendacji Komisji Nadzoru Finansowego dotyczącej bezpieczeństwa płatności kartowych dokonywanych za pośrednictwem Internetu, **od dnia 1 lutego 2015 r.** wprowadza się zmiany w sposobie ich dokonywania.

Płatności dokonywane kartą były dotychczas autoryzowane za pomocą numeru karty, daty jej ważności i opcjonalnie kodu CVV2/CVC2. Od lutego 2015r. Bank wprowadza dodatkowe hasło (poza wskazanymi identyfikatorami) tzw. "Hasło 3D Secure" – przesyłane w postaci wiadomości tekstowej SMS na wskazany przez Użytkownika karty numer telefonu komórkowego – jednorazowe hasło służące do identyfikacji Posiadacza rachunku/Użytkownika karty i akceptacji jego dyspozycji w ramach potwierdzenia transakcji internetowych z wykorzystaniem zabezpieczenia 3D Secure"

Ze względów bezpieczeństwa, **od 1 lutego 2015r. limit transakcji internetowych zostanie wyzerowany dla wszystkich wydanych kart płatniczych i kredytowych.** 

### **W celu odblokowania płatności w Internecie, należy:**

- ustalić wysokość limitu transakcji internetowych za pośrednictwem Infolinii Banku BPS (lub bezpośrednio w placówce O.K. Banku Spółdzielczego)

- aktywować zabezpieczenie 3D Secure w portalu kartowym [\(www.kartosfera.pl\)](http://www.kartosfera.pl/).

### **W celu aktywowania zabezpieczenia 3D Secure należy:**

**- zdefiniować w O.K. Banku Spółdzielczym** aktualny numer telefonu komórkowego, na który będą wysyłane Hasła 3D Secure do autoryzacji transakcji internetowych dokonanych kartą oraz hasła do pierwszego zalogowania się celem aktywowania tego zabezpieczenia na portalu kartowym.

### **W celu zarejestrowania się w portalu kartowym, należy:**

- 1) wejść na stronę internetową portalu kartowego [www.kartosfera.pl;](http://www.kartosfera.pl/)
- 2) podać numer PESEL dla rezydentów, a w przypadku nierezydentów prosimy o kontakt z Infolinią Banku BPS SA w celu ustalenia indywidualnego numeru identyfikacyjnego;
- 3) wpisać otrzymane na numer telefonu komórkowego hasło do pierwszego zalogowania się w portalu kartowym.

Portal kartowy będzie dostępny dla Państwa **od 1 lutego 2015r.** i za jego pośrednictwem będą Państwo mogli dokonać następujących czynności:

- 1) aktywować zabezpieczenie 3D Secure,
- 2) zmieniać kod PIN,
- 3) zastrzegać kartę.

Komunikat zatwierdzony Uchwałą Zarządu nr 2/05/OK/2015 z dnia 22 stycznia 2015r.

#### *Od 2010 roku Bank notowany na GPW na rynku CATALYST*

**Orzesko-Knurowski Bank Spółdzielczy z siedzibą w Knurowie** ul. Kosmonautów 9a, 44-194 Knurów, Sąd Rejonowy w Gliwicach, X Wydział Gospodarczy Krajowego Rejestru Sądowego KRS 0000073075, NIP 9690908264